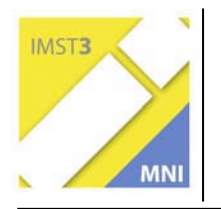

**MNI-Fonds für Unterrichts- und Schulentwicklung** 

S1 "eLearning & eTeaching - Lernen und Lehren mit **neuen Medien"** 

# **LETS MOODLE**

**Mag. Herbert Raber** 

**KMS/BG/BRG Klusemann, Klusemannstr. 25 8053 Graz** 

Graz, Juli, 2006

# **INHALTSVERZEICHNIS**

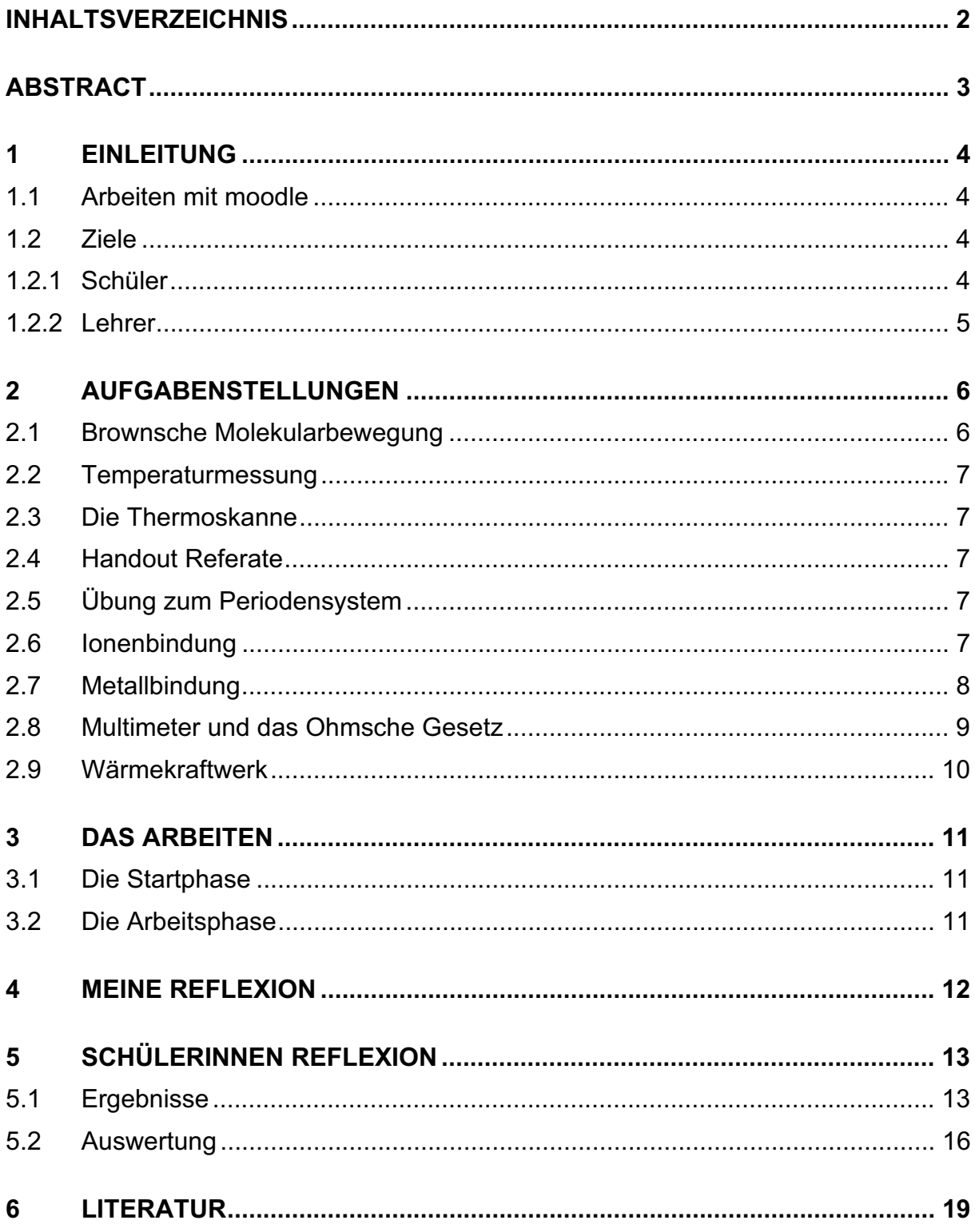

# **ABSTRACT**

*In unserer Schule wurde durch Koll. Josef Kemmer die Lernplattform "moodle" installiert. Dies brachte mich auf die Idee den Physikunterricht in einer 3.Klasse (Unterstufe) teilweise mit dieser Lernplattform zu gestalten. Das Projekt sollte über das ganze Schuljahr laufen und ich stellte mir vor, dass die SchülerInnen jede zweite Physikstunde im Informatiksaal moodlen könnten. Trotz Startschwierigkeiten, Problemen während des Schuljahres und aufwändigen moodleStunden lief das Projekt aus meiner Sicht recht erfolgreich.* 

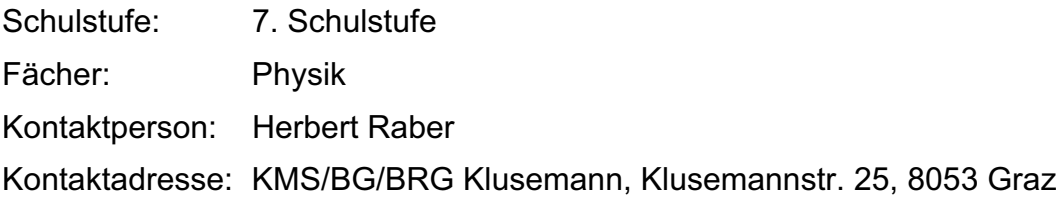

# **1 EINLEITUNG**

Der Einsatz von Informationstechnologien wurde in den letzten Jahrzehnten zu einem wichtigen Element in der naturwissenschaftlichen Forschung. Auch in naturwissenschaftlichen Fächern wird der Computer verwendet.

Welche Beiträge kann der unterrichtliche Einsatz für die Grundbildung bringen? Ich habe in meinem Unterricht immer wieder versucht den Computer im Physikunterricht einzusetzen.

Durch die Lernplattform "moodle" ergab sich nun eine neue Situation den Computer in den Unterricht zu integrieren. Für mich eine neue Herausforderung den Physikunterricht anders zu gestalten.

http://www.klusemann.at/moodle

## **1.1 Arbeiten mit moodle**

In meiner Informatikausbildung machte ich Bekanntschaft mit der Lernplattform "Ilias", die mir als unübersichtlich und nicht benutzerfreundlich erschien. Nun war ich gespannt, wie sich die Lernplattform "moodle" präsentieren würde. Die Bedienung und der Umgang mit den einzelnen Features erwiesen sich als sehr bedienerfreundlich und einfach.

Außerdem lernte ich im Laufe des Unterrichtsjahres Funktionen kennen, die für mich nützlich waren (z. B.: Punktevergabe bei Arbeitsaufträgen, Notenberechnung u.ä.m.). Das Erstellen von Arbeitsaufträgen funktioniert direkt in der Lernplattform (da vermisse ich allerdings einige Formatierungsfunktionen) oder die Aufträge werden als Dokument auf die Lernplattform geladen.

Viele Aufgaben lassen sich im Internet lösen, da ist es sinnvoll mit Links zu arbeiten, da es dadurch zu keinen urheberrechtlichen Problemen kommt. Animationen/Simulationen und Interaktive Übungen können somit effektiv genutzt werden. Eine weitere Anwendung wurde eingesetzt: das Hochladen von fertigen Arbeitsaufträgen, bzw. von Handouts. Dafür wurde ein Zeitlimit angegeben, bis wann die Arbeiten abzugeben waren. Danach gab es bei mir keine Möglichkeit mehr etwas nachzureichen, obwohl auch diese Funktion bei moodle eingestellt werden kann. Die Arbeiten wurden mit Punkten bewertet und kommentiert.

Moodle liefert auch die Möglichkeit verschiedene Arbeiten prozentuell zu gewichten und eine Note zu berechnen, diese Funktion wurde aber von mir in diesem Schuljahr nicht angewandt.

## **1.2 Ziele**

### **1.2.1 Schüler**

Durch eLerning & eTeaching sollen die SchülerInnen die Möglichkeit erhalten mit einer Lernplattform zu arbeiten. Da an Universitäten, Technischen Universitäten und anderen Hochschuleinrichtungen diese Art des Lernens praktiziert wird, finde ich es durchaus sinnvoll, wenn SchülerInnen sich in der Schule mit eLearning auseinandersetzen. Weiters ist der Umgang am PC noch nicht für alle SchülerInnen in der Unterstufe selbstverständlich.

Nicht nur der IT Bereich war für mich wichtig, sondern auch die Möglichkeit die SchülerInnen durch eine andere Unterrichtsform für das Fach Physik zu motivieren. Da SchülerInnen gerne am PC arbeiten, wollte ich diese Chance nutzen.

Weiters sollte das selbständige Arbeiten gefördert werden. Das Erfassen der Aufgabenstellung, das Lösen der Aufgaben und natürlich auch das Lernen mit Moodle.

### **1.2.2 Lehrer**

Mein Ziel war es meine Unterrichtsformen zu erweitern, anderes auszuprobieren, das später vielleicht in den Regelunterricht übernommen werden kann und für diese Schulstufe Materialien zu finden, die helfen eine bessere Vorstellung von physikalischen Abläufen zu haben. Speziell denke ich an Animationen/Simulationen, die es im Internet zu finden gibt. Allerdings können diese ein reales Experiment (z. B.: Ohmsches Gesetz) nicht ersetzen, sondern das Wissen nur vertiefen und/oder festigen.

# **2 AUFGABENSTELLUNGEN**

Die Abbildung 1 zeigt den Überblick der Aufgabenstellung über das laufende Schuljahr. Wobei die einzelnen Aufträge immer aktuell hinzugefügt wurden. Weiters erkennt man auch das Layout von der Lernplattform, die sehr individuell gestaltet werden kann. So wollte ein Kollege von unserer Schule unbedingt eine Uhr eingefügt haben.

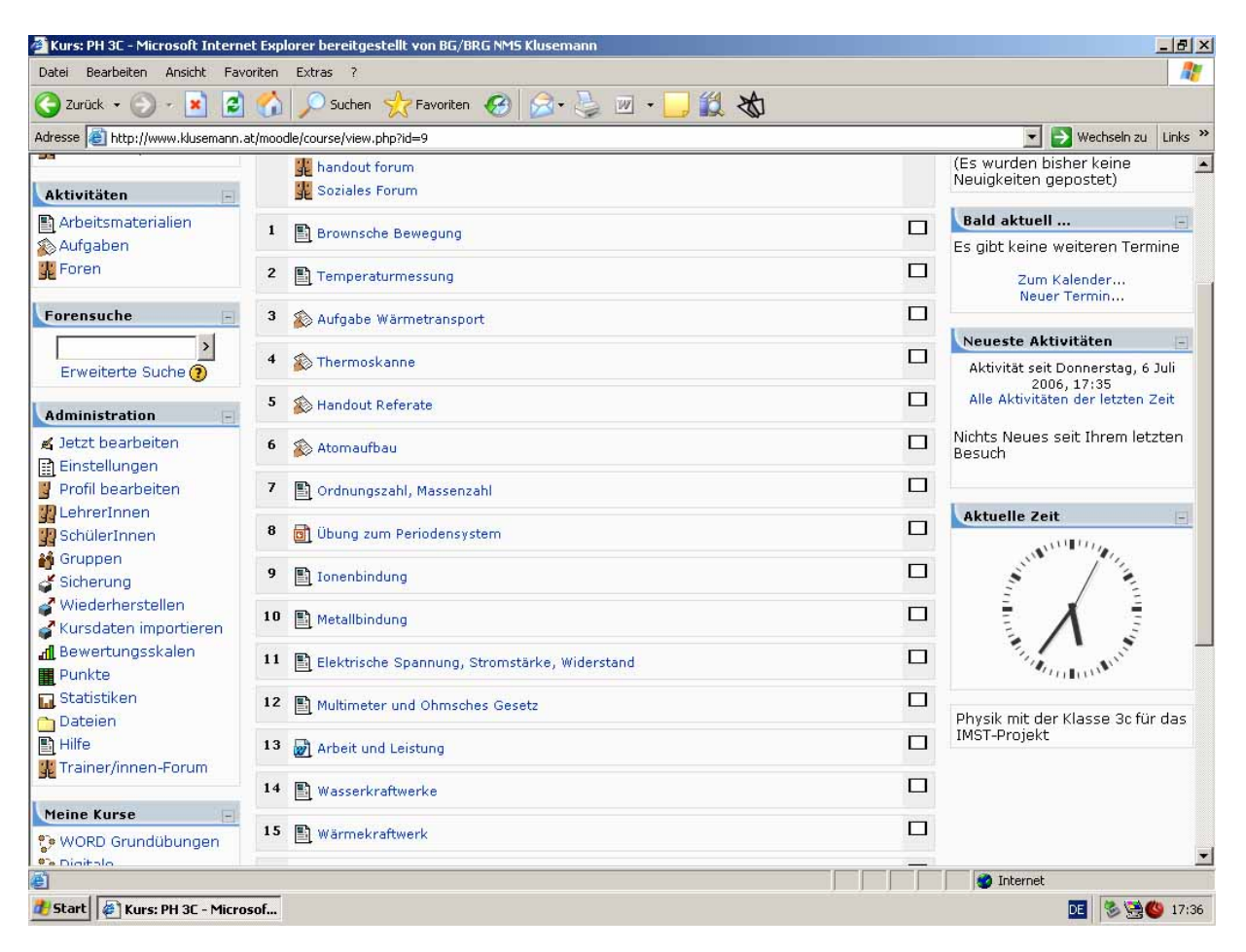

**Abbildung 1: Arbeitsaufträge Überblick** 

#### **In den nächsten Unterkapiteln sind ein paar Arbeitsaufträge angeführt:**

### **2.1 Brownsche Molekularbewegung**

Das war der Einstieg in das Arbeiten mit der Lernplattform. Eine Unterrichtsstunde vorher wurde das Thema behandelt. Aufgrund der Animation der Teilchenbewegung, sollte eine bessere Vorstellung von der Teilchenbewegung gewonnen werden.

(Java Applet Brownsche Molekularbewegung:

http://galileo.phys.virginia.edu/classes/109N/more\_stuff/Applets/brownian/brownian.h tml, 5.10.2005)

## **2.2 Temperaturmessung**

Beim zweiten Auftrag ging es um eine Internetrecherche zum Thema Thermometer. Dabei galt es Informationen über das Flüssigkeits-, Bimetall und digitale Thermometer zu sammeln, sowie auch Informationen über die Celsius- und Kelvinskala.

### **2.3 Die Thermoskanne**

Am Ende der Stunde sollte das Dokument hochgeladen werden, dabei wurde bereits das Zeitlimit eingesetzt.

### **2.4 Handout Referate**

Über das Thema Wärmelehre wurden verschiedene Referate gehalten. Statt die Handouts für jede/jeden Schülerin/Schüler zu kopieren, sollten diese gesammelt auf die Lernplattform geladen werden.

## **2.5 Übung zum Periodensystem**

In dieser Stunde sollte das Wissen über das Periodensystem mit Hilfe einer Power Point Präsentation vertieft und gefestigt werden

## **2.6 Ionenbindung**

Zum bessern Verständnis wird hier am Beispiel von NaCl eine Animation/Simulation gezeigt, wie eine Ionenbindung zustande kommt.

(http://www.hschikor.de/nacl.html, 15.3.2006)

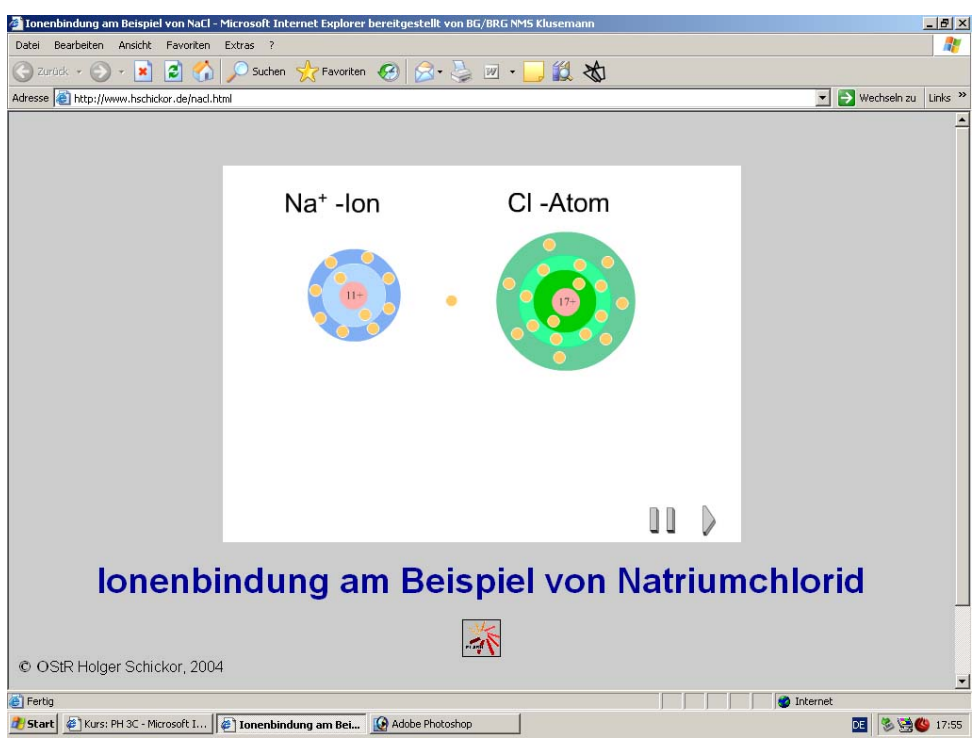

**Abbildung 2: Animation Ionenbindung Anfang** 

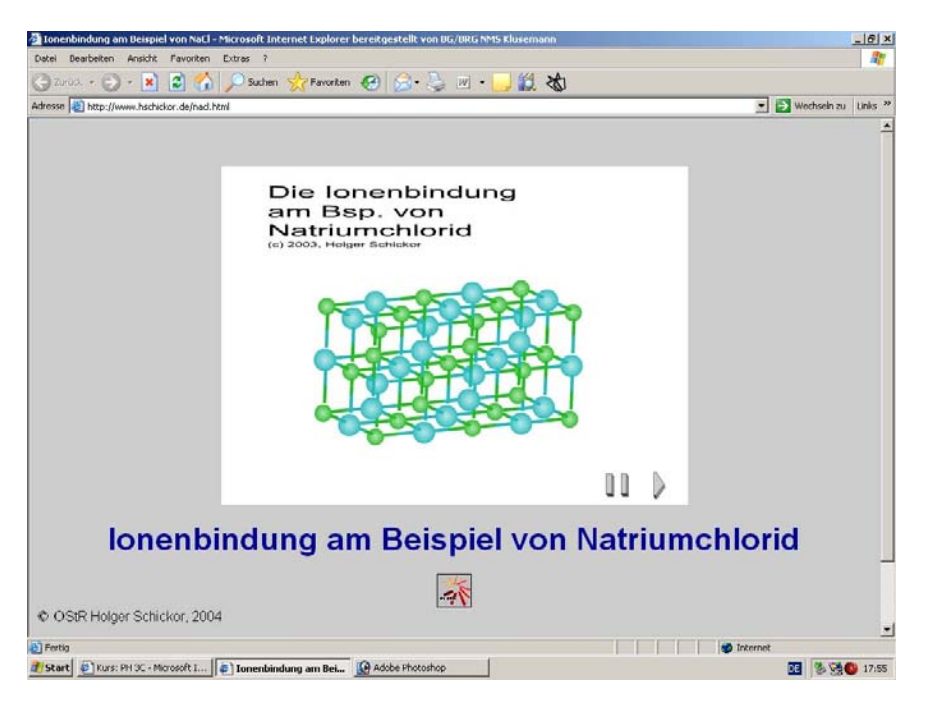

**Abbildung 3: Animation Ionenbindung Ende** 

## **2.7 Metallbindung**

Ebenso war die Animation über die Metallbindung sehr hilfreich für das Verständnis der Bindung und ganz im speziellen des Elektronengases.

#### (http://elektronik.htlklu.at/gelearning/Jahrgang1/Kapitel2/02\_Elektrischer\_Widerstand.html, 15.3.2006)

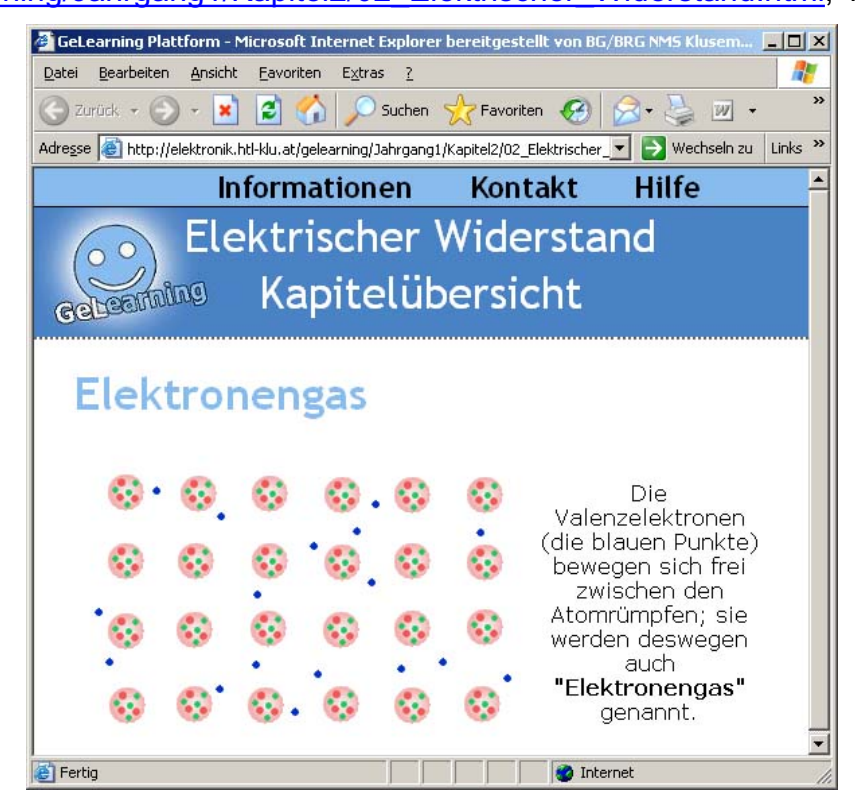

**Abbildung 4: Animation Elektronengas** 

## **2.8 Multimeter und das Ohmsche Gesetz**

Hier habe ich im Internet Übungen (Abbildung 5) gefunden, die zur Bedienung des Multimeters dienen. Die SchülerInnen erhalten sofort eine Rückmeldung, wenn das Multimeter falsch angeschlossen oder falsch eingestellt wurde u.ä.m.

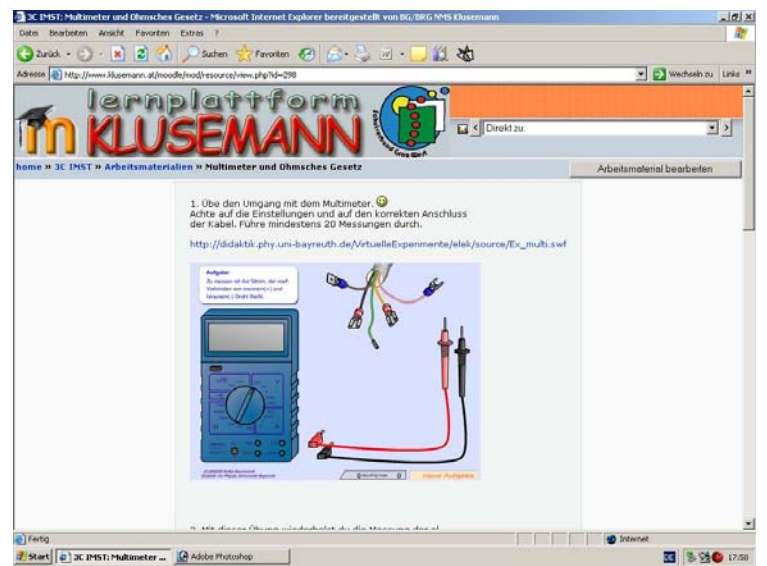

**Abbildung 5: Übung Multimeter** 

(http://didaktik.phy.uni-bayreuth.de/VirtuelleExperimente/elek/source/EX\_multi.swf, 22.4.2006)

Eine weitere gute interaktive Übung ist der Einbau des Multimeters in einen elektrischen Stromkreis, um die elektrische Spannung, bzw die elektrische Stromstärke zu messen (Abbildung 6).

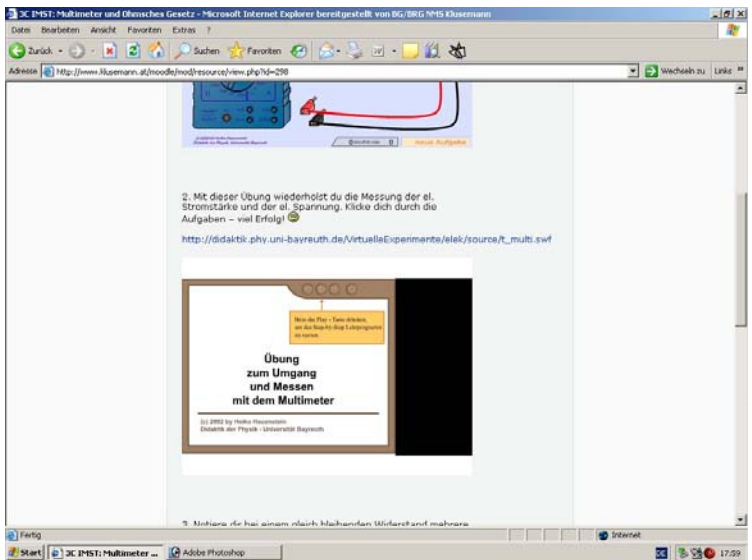

**Abbildung 6: Messen der el. Stromstärke und el. Spannung** 

(http://didaktik.phy.uni-bayreuth.de/VirtuelleExperimente/elek/source/t\_multi.swf, 22.4.2006)

Ebenso fand ich Animationen für das Ohmsche Gesetz (Abbildung 7).

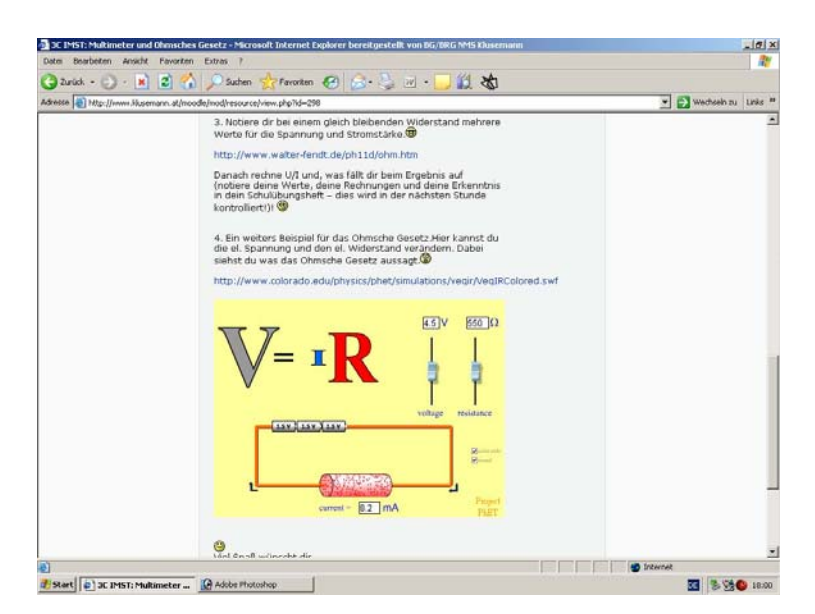

**Abbildung 7: Ohmsche Gesetz** 

(http://walter-fendt.de/ph11d/ohm.htm, 22.4.2006 http://colorado.edu/physics/phet/simultions/veqir/VeqIRColored.swf, 22.4.2006)

## **2.9 Wärmekraftwerk**

Einen guten Überblick über ein Wärmekraftwerk fand ich auf der Site von

http://envian-welt.de/welt/energie\_und\_wissen/energie\_erzeugung/428.html (7.5.2006)

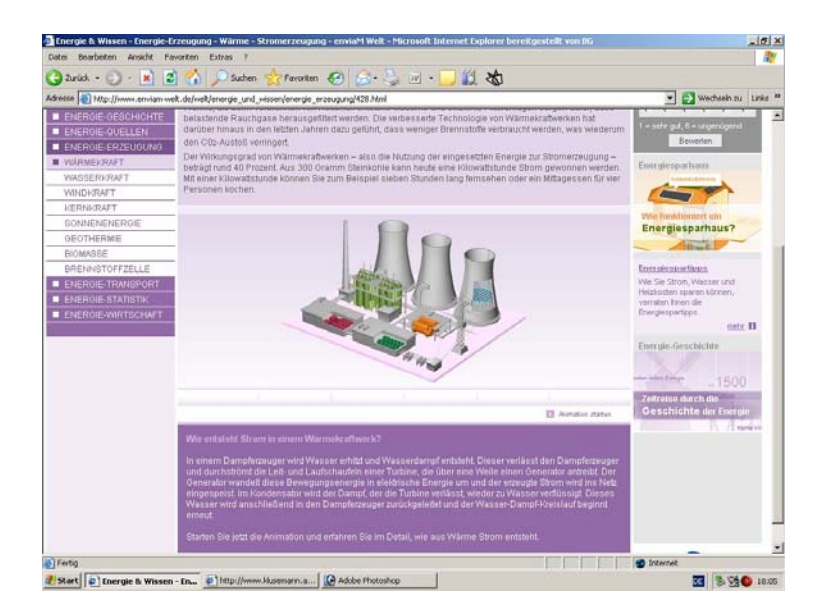

**Abbildung 8: Animation Wärmekraftwerk** 

# **3 DAS ARBEITEN**

## **3.1 Die Startphase**

In dieser Phase galt es den SchülerInnen den Anmeldevorgang für die Lernplattform zu erklären und gemeinsam durchzuführen.

Der erste Schritt dazu sollte vom Klassenvorstand zu Schulbeginn durchgeführt worden sein: die Anmeldung in unserem Schulnetz. Erst dann gelangt man auf die Lernplattform. Zur Anmeldung für die Lernplattform musste die schuleigene E-Mail Adresse aktiviert werden, denn es wurde nur diese Adresse akzeptiert (eingestellt vom Administrator der Lernplattform Koll. Josef Kemmer). Nun ging es an die eigentliche Anmeldung, wenn diese korrekt war, gab es ein Bestätigungsmail, das wiederum mit einem Link versehen war, ein Klick auf den Link und der Zugang wurde aktiviert.

Das Kennen lernen der Plattform (wo finde ich was, wie kann ich Arbeitsaufträge öffnen, Bedeutung der Links, u.ä.m.) stand im Mittelpunkt des nächsten Schrittes, genauso wie das Einrichten des persönlichen Profils.

## **3.2 Die Arbeitsphase**

Nun ging es an die physikalische Arbeit. Folgende Unterrichtsmethoden wurden mit Hilfe der Lernplattform angewandt:

- Internetrecherche (z. B.: Thermometer)
- Sammlung von Rechercheergebnissen (z. B.: Thermoskanne)
- Sammlung von Handouts
- Mit Hilfe von Animationen/Simulationen das physikalische Verständnis verbessern und vertiefen (z. B.: Ionenbindung)
- Üben von bereits erlerntem Wissen (z. B.: Multimeter)

Da 2 Wochenstunden Physik in der 3. Klasse zur Verfügung stehen war immer eine Stunde pro Woche fix für die Lernplattform eingeplant.

Herkömmlicher Unterricht wechselte mit eLearning & eTeaching ab. Beide Unterrichtsformen ergänzten einander. So wurde neues Wissen mit Hilfe von Internetrecherche erworben, das dann in der nächsten Stunde besprochen wurde oder der neue Unterrichtsstoff wurde in der darauf folgenden Physikstunde mit Hilfe von interaktiven Übungen gefestigt.

Das Projekt lief fast das ganze Schuljahr, nur zu Schulbeginn und zu Schulschluss war ich jeweils eine Woche nicht in der Schule (Chemisch – Physikalische Woche mit einer 8. Klasse und eine Meeresbiologische Woche mit einer 7. Klasse). Somit war ein intensives und kontinuierliches Arbeiten im Informatikraum möglich. Natürlich kamen der Regelunterricht und physikalische Experimente in diesem Schuljahr nicht zu kurz.

# **4 MEINE REFLEXION**

Meine Motivation etwas Neues auszuprobieren war sehr groß, wurde allerdings schon zu Beginn dieses Projekts stark gedämpft. Die Anmeldeprozedur erwies sich als weitaus schwieriger als angenommen. Die SchülerInnen konnten nicht einmal ins Schulnetzwerk einloggen, geschweige denn sich bei der Lernplattform anmelden. Es dauerte bis Dezember, bis alle SchülerInnen angemeldet waren. Da waren die Schwierigkeiten mit Email-Adressen schreiben, Passwörter merken, Groß- Kleinschreibung wohl relativ klein. Das Problem der Anmeldung bei der Lernplattform wird ab dem nächsten Schuljahr wegfallen, da unsere SchülerInnen automatisch bei der Lernplattform angemeldet sind. Diese Konsequenz ergab sich aus den Rückmeldungen an den Betreuer der Lernplattform.

Ein Vorteil an unserer Schule ist, dass die zwei Informatikräume direkt gegenüber liegen. So konnte ich schnell, je nach Bedarf die Säle wechseln, um mit einer Gruppe zu arbeiten. Für die Startphase war dies allerdings sehr stressig, denn eine Gruppe war dementsprechend unterbeschäftigt. Dieses Problem entfällt zukünftig (s.o.).

Der Vorteil von zwei Informatikräumen ist auch, dass wirklich jede/jeder Schülerin/Schüler einen eigenen Arbeitsplatz vorfindet. Somit ist auch gewährleistet, dass jede/jeder Schülerin/Schüler sein Lerntempo selber wählen, Übungen öfters wiederholen, ihre/seine persönliche Recherche hochladen kann.

Allerdings wurde meine zeitweise Abwesenheit ausgenutzt, um E-Mails klassenintern zu verschicken, statt sich den Physikaufgaben zu widmen. So lernten SchülerInnen zwar nicht Physik, aber immerhin E-Mail schreiben (man lernt ja für das Leben und nicht für die Schule!)

Da ich eine Parallelklasse im herkömmlichen Physikunterricht hatte, war es nicht allzu schwierig einen Leistungsvergleich herzustellen. Dabei schnitt die eLearning & eTeaching Klasse leider schlechter ab. So wich ich manchmal von meinem ursprünglichen Konzept, alternierend herkömmlichen und eLearning & eTeaching Unterricht anzubieten, ab, um das Wissen der SchülerInnen zu vertiefen, offene Fragen zu klären und erworbenes Wissen zu wiederholen. Allerdings weiß ich nicht, wie die Klasse ohne eLearning & eTeaching abgeschnitten hätte.

Ebenso unterbrach ich den Rhythmus, um disziplinäre Maßnahmen zu setzen, wenn Mausanschlüsse am PC gelockert, Netzstecker gezogen oder MitschülerInnen am Arbeiten behindert wurden. Dies war allerdings gegen Ende des Schuljahres der Fall und wurde nur zweimal angewandt.

Mein Gesamteindruck über das Jahr gesehen ist, dass es viele Probleme gab und es auch teilweise sehr anstrengend war, aber der Aufwand hat sich gelohnt, da ich glaube, dass die SchülerInnen im IT Bereich viel gelernt, einen anderen Zugang zur Physik gewonnen und gerne selbständig mit Hilfe des PC gearbeitet haben. Weiters konnte ich durch intensives Suchen im Internet Dateien finden, die ich auch im herkömmlichen Unterricht verwenden kann, denn ab nächstem Schuljahr steht uns endlich ein fixer Beamer im Physiksaal zur Verfügung. Für interaktive Übungen können je nach Bedarf die Informatikräume reserviert werden. Damit werde ich in meinem Unterricht auch flexibler.

Somit kann ich dieses "IMST Jahr" durchaus positiv für mich beenden.

# **5 SCHÜLERINNEN REFLEXION**

Am Ende des Schuljahres galt es die SchülerInnen zu diesem Projekt zu befragen<sup>1</sup>.

## **5.1 Ergebnisse**

#### **Tabelle1: Feedback Schülerinnen**

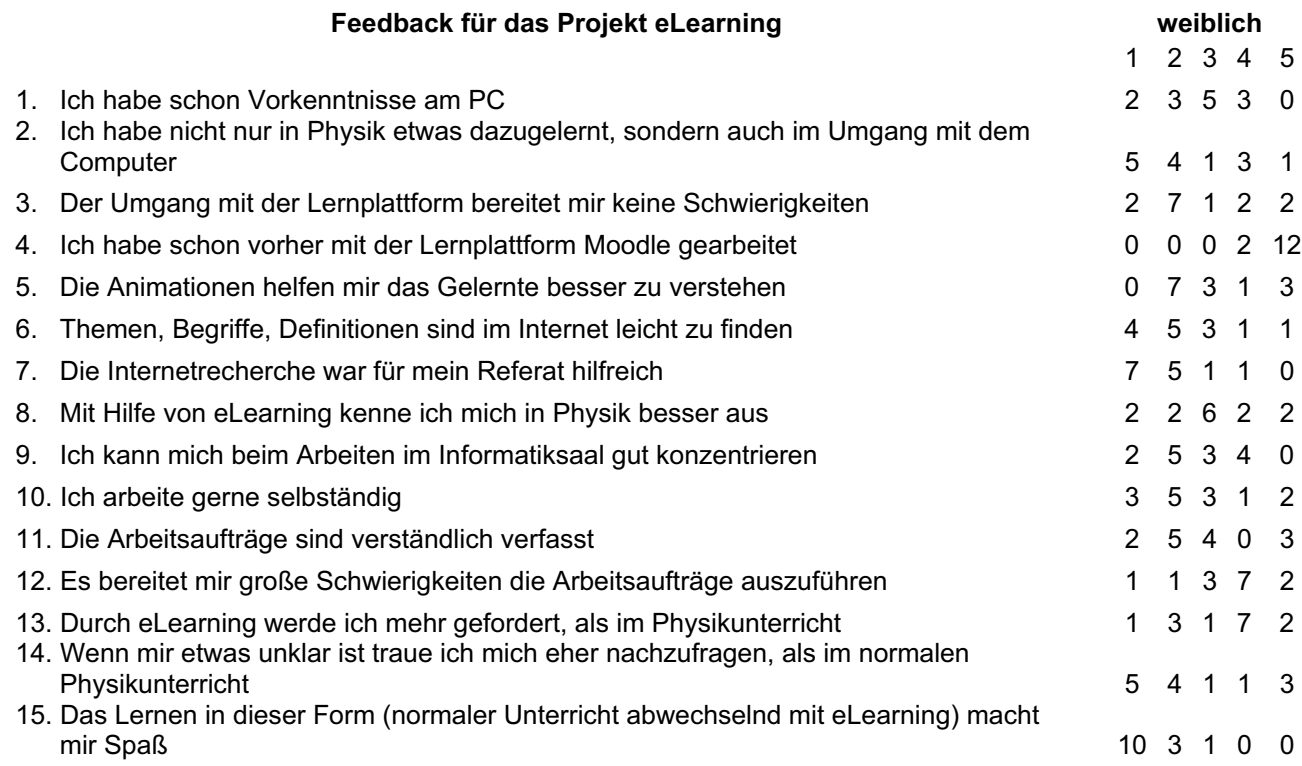

#### **Diagramm 1: Feedback Schülerinnen**

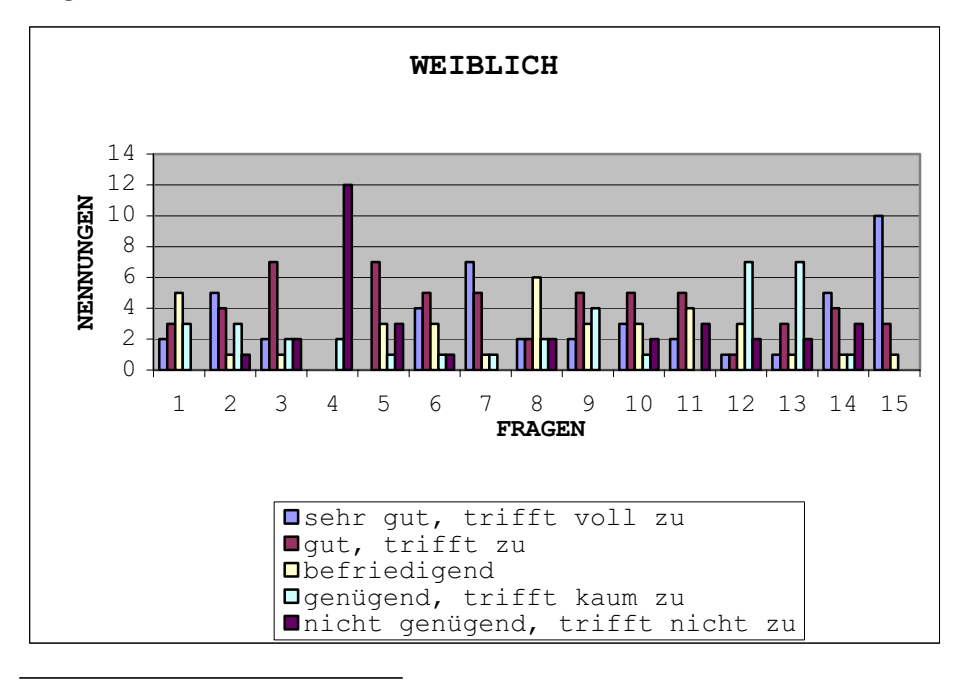

<sup>1</sup> Feedback Fragebogen siehe Anhang

#### **Tabelle 2: Feedback Schüler**

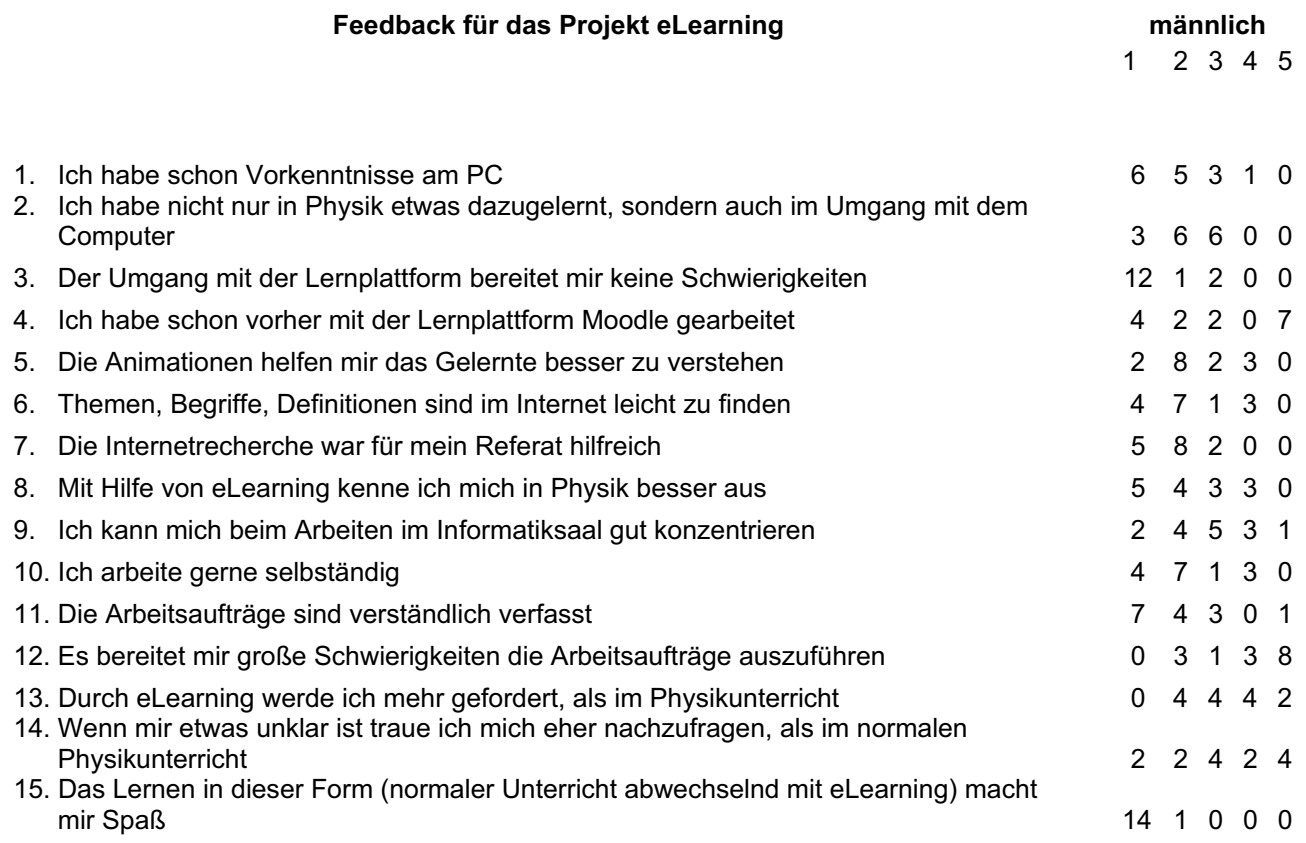

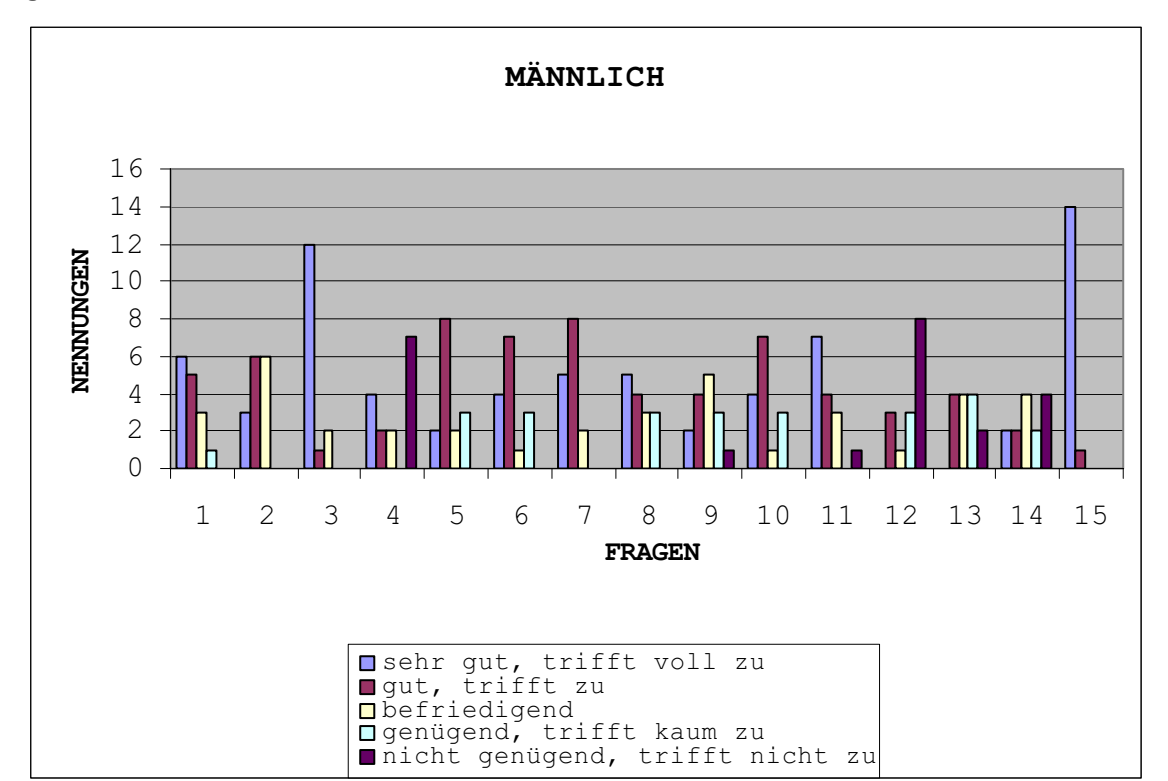

#### **Diagramm 2: Feedback Schüler**

#### **Tabelle 3: Gesamtfeedback**

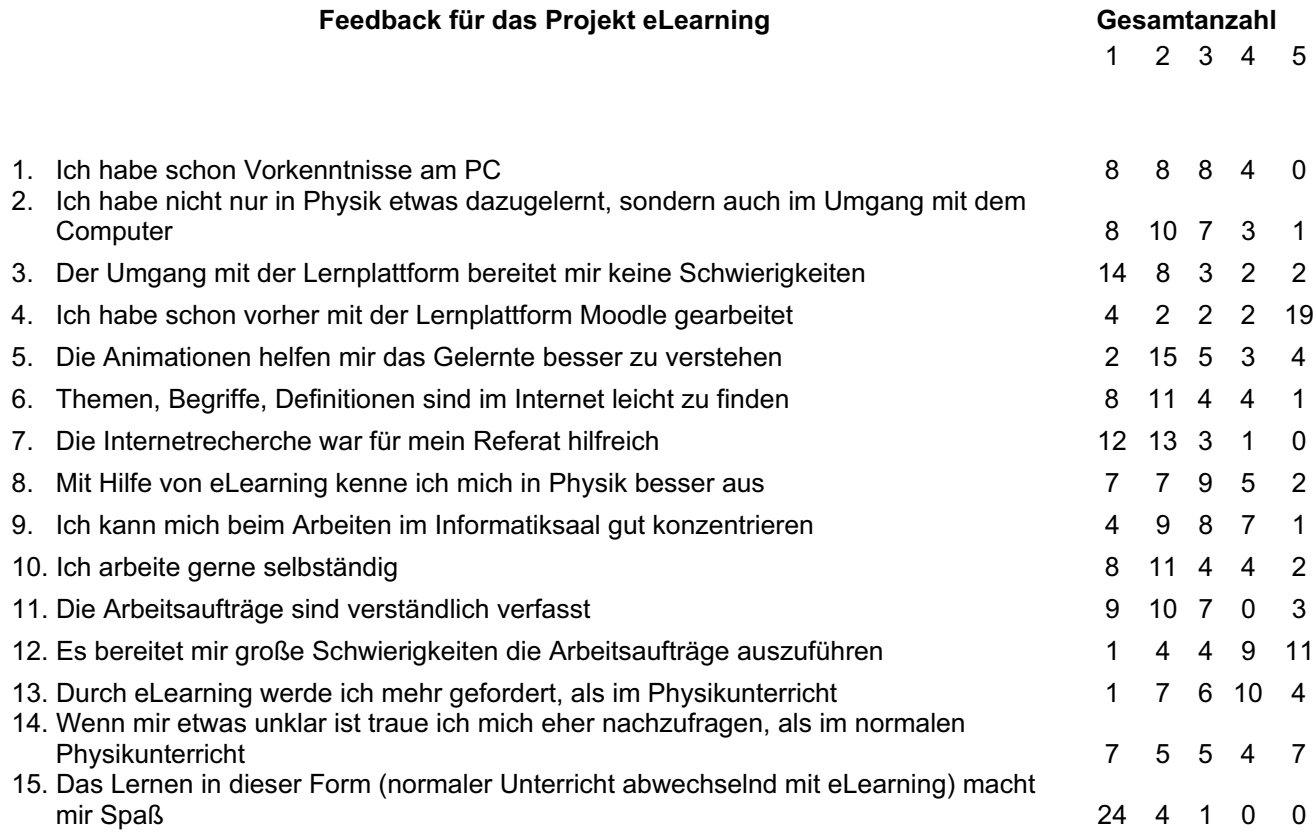

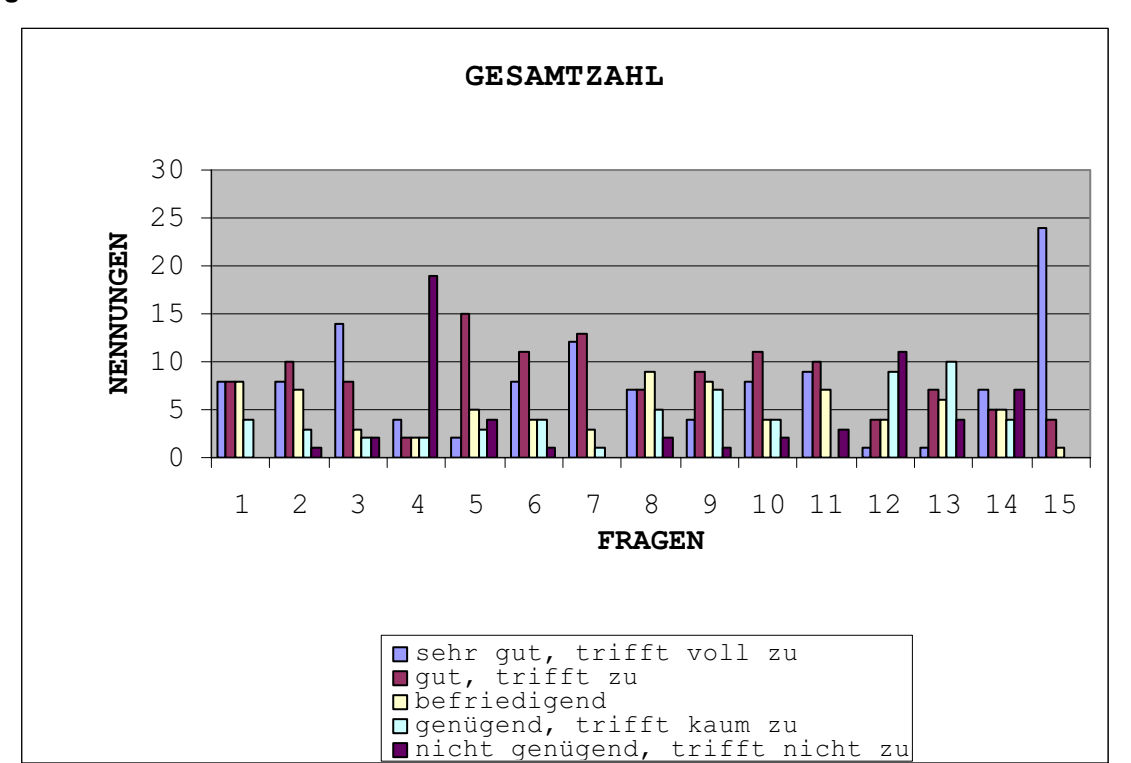

#### **Diagramm 3: Gesamtfeedback**

#### **Am Ende des Fragebogens war noch Platz für positive und negative Einträge, die nachstehend angeführt sind:**

#### **Was mir gefällt:**

- das selbständige Lernen;
- dass man fragen kann;
- alles:
- im PC Raum alleine arbeiten dürfen:
- die Versuche;
- die Möglichkeit mit eLearning zu arbeiten;
- dass wir das überhaupt machen;
- es macht Spaß mit der Lernplattform zu arbeiten;
- selbständige Arbeiten;
- die Animationen in der Lernplattform;
- es macht Spaß mit Moodle zu arbeiten;
- es ist besser als im Physiksaal;
- dass wir eine Abwechslung machen;
- dass wir selbständig arbeiten dürfen;

#### **Mir gefällt nicht:**

- dass man allein am Computer arbeiten muss;
- die Stundenwiederholungen;
- dass man manchmal nicht in die Lernplattform hineinkommt;
- dass es manchmal so fad ist:
- der Physikunterricht;
- dass wir Tests schreiben;
- die Computer in der Schule sind nicht die besten;
- mir gefällt fast alles;
- dass wir manchmal nicht im Informatiksaal sind:
- dass wir nicht regelmäßig jede Woche in den Inforaum gehen;

## **5.2 Auswertung**

Auf die geschlechtsspezifische Auswertung gehe ich nicht näher ein, da es sicherlich ein eigenes Projekt wäre. Nur eine Bemerkung möchte ich hier anführen: die Vorkenntnisse am PC sind bei den männlichen Schüler signifikant höher als bei den weiblichen.

### **ad 1.)**

Vorkenntnisse am PC sind durchschnittlich, aber jeder hat schon am PC gearbeitet.

### **ad 2.)**

Es ist erfreulich, dass neben dem Fach Physik auch im Bereich des PC´s Fortschritte erzielt werden konnten. Dies war auch eines meiner Ziele, die ich beim Projekt erreichen wollte.

### **ad 3.)**

Erfreulich ist, dass es den Schüler/Innen ebenso leicht gefallen ist mit der Lernplattform moodle zu arbeiten wie mir.

### **ad 4.)**

Die meisten Schüler/Innen hatten keine Vorkenntnisse, nur jene, die das Wahlpflichtfach "Minf" (Mathematik und Informatik) besuchen.

### **ad 5.)**

Die Animationen/Simulationen helfen eher das Gelernte zu verstehen. Da habe ich gehofft, es würde positiver beurteilt werden.

### **ad 6.)**

Das Suchen im Internet stellt für die SchülerInnen keine bis kaum Probleme dar.

### **ad 7.)**

Eindeutig positiv fiel die Hilfe des Internets bei der Recherche für das Referat aus. Wobei zu bedenken ist, dass sehr viel nur unreflektiert aus dem Internet übernommen wird.

#### **ad 8.)**

Die Kenntnisse in Physik wurden durch das Arbeiten mit der Lernplattform nicht wesentlich verbessert, es wurde eher durchschnittlich bewertet. Aus meiner Sicht hat sich meine Erwartung nicht in dem Ausmaß erfüllt, wie gedacht.

#### **ad 9.)**

Das Arbeitsklima scheint nicht optimal im Informatikraum zu sein, da die Konzentrationsfähigkeit nur durchschnittlich bewertet wurde. Dies deckt sich mit meinem Eindruck, da der Unterrichtslärm, wenn ich nicht anwesend war, für meine Begriffe zu hoch war.

#### **ad 10.)**

Die meisten SchülerInnen arbeiten gerne allein, somit ist die Selbsttätigkeit gewährleistet.

#### **ad 11.)**

Keine großen Schwierigkeiten gab es mit der Formulierung der Arbeitsaufträge.

#### **ad 12.)**

Beim Ausführen der Arbeitsaufträge gab es laut SchülerInnen sehr große Probleme. Da scheint es meiner Meinung nach noch Probleme beim Zusammenfassen der Informationen und beim durchführen der Übungen zu geben. In diesem Bereich gab es auch die meisten Fragen während des Unterrichts.

#### **ad 13.)**

Dass SchülerInnen beim eLearning mehr gefordert werden trifft nicht zu. Aus meiner Sicht habe ich gehofft, dass SchülerInnen mehr Leistungen erbringen müssen.

#### **ad 14.)**

Keine entscheidende Veränderung gibt es bei offenen Fragen. Für mich positiv, da auch im Regelunterricht keine Scheu vor Fragenstellungen zu existieren scheint.

#### **ad 15.)**

Diese Form des Unterrichts findet bei der Mehrzahl der SchülerInnen großen Anklang, der Spaß am Arbeiten wird äußerst positiv bewertet. Für mich sehr erfreulich, denn dadurch kann das Interesse am Fach Physik hoffentlich ein weiteres Jahr aufrechterhalten werden.

# **6 LITERATUR**

CD Austria Extra, Sonderausgabe 1A, Dezember 2000, E-Learning BMBMWK extra, Seite 60 - 79

Internetadressen:

http://www.klusemann.at/moodle

http://www.lehrer-online.de/url/lernplattform-moodle

(24.1.2006)

http://galileo.phys.virginia.edu/classes/109N/more\_stuff/Applets/brownian/brownian.h tml

(5.10.2005)

http://www.hschikor.de/nacl.html

(15.3.2006)

http://elektronik.htl-

klu.at/gelearning/Jahrgang1/Kapitel2/02\_Elektrischer\_Widerstand.html

(15.3.2006)

http://didaktik.phy.uni-bayreuth.de/VirtuelleExperimente/elek/source/EX\_multi.swf

(22.4.2006)

http://didaktik.phy.uni-bayreuth.de/VirtuelleExperimente/elek/source/t\_multi.swf

(22.4.2006)

http://walter-fendt.de/ph11d/ohm.htm

(22.4.2006)

http://colorado.edu/physics/phet/simultions/veqir/VeqIRColored.swf

(22.4.2006)

http://envian-welt.de/welt/energie\_und\_wissen/energie\_erzeugung/428.html

(7.5.2006)

# **ANHANG**

Die Bewertung erfolgt nach dem Schulnotensystem (1 = sehr gut, trifft voll zu und 5 = nicht genügend, trifft nicht zu). Setze deine Kreuze genau! in eine Spalte und nicht zwischen zwei Wertungen.

Danke für deine Mitarbeit

Geschlecht: weiblich o männlich o

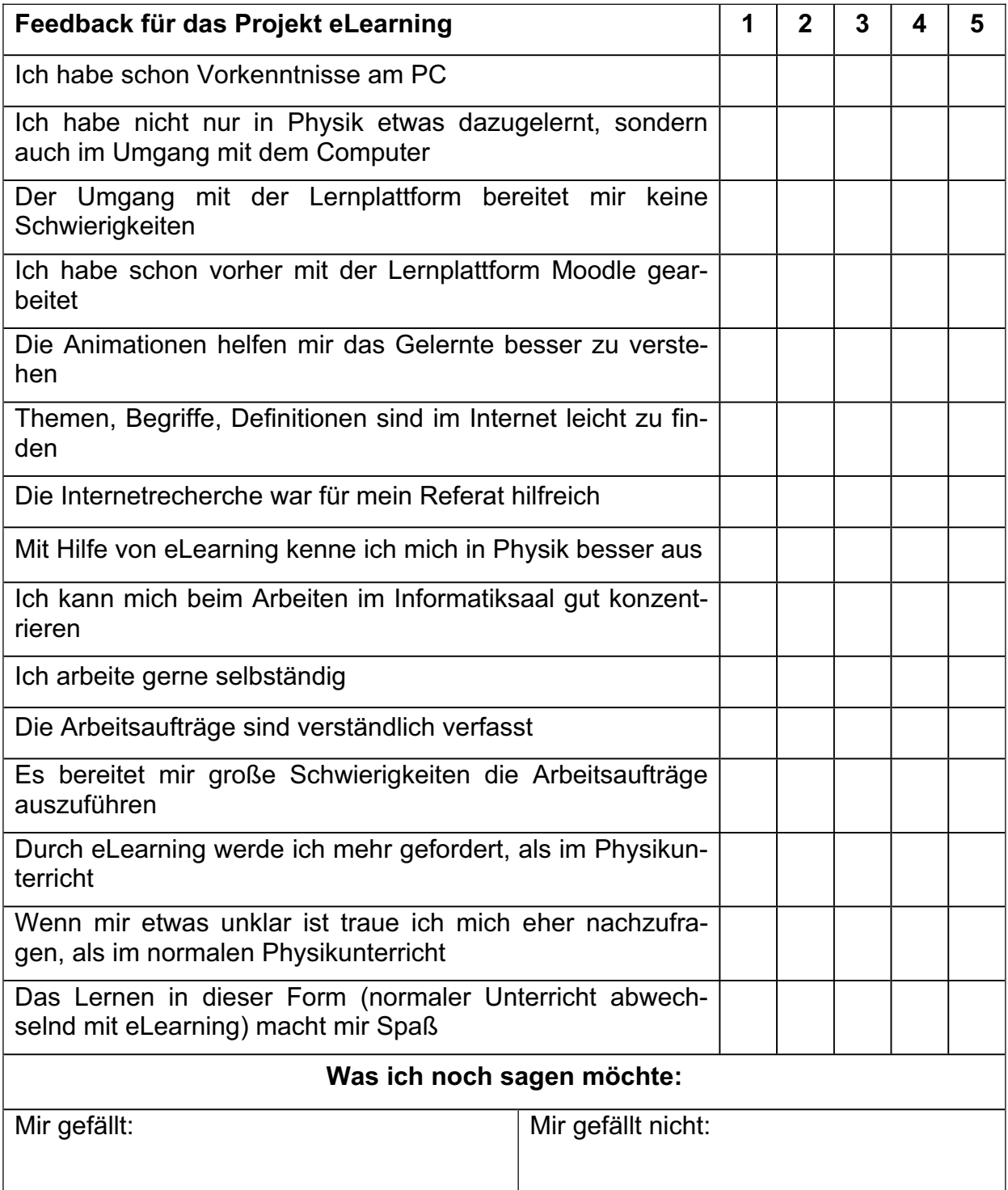